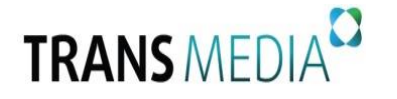

## *Инструкция по самостоятельной настройке каналов на телевизорах Samsung*

**\_\_\_\_\_\_\_\_\_\_\_\_\_\_\_\_\_\_\_\_\_\_\_\_\_\_\_\_\_\_\_\_\_\_\_\_\_\_\_\_\_\_\_\_\_\_\_\_\_\_\_\_\_\_\_\_\_\_\_\_\_\_\_\_\_\_\_\_\_\_\_\_\_\_\_\_\_\_\_\_\_\_\_\_\_\_\_\_\_\_\_\_\_\_\_\_**

## **Внимание!**

Настройки у различных моделей могут незначительно отличаться. Обратитесь к инструкции телевизора. Главные задаваемые параметры при настройке одинаковые для всех моделей: Нач.частота: 410000 kHz Конечная частота: <оставьте пустым> Скорость передачи: 6900 КВ/s Модуляция: 256QAM Режим поиска: **СЕТЬ (или Сетевой поиск)**

1. Для того чтобы настроить цифровые телеканалы у подавляющего числа моделей Samsung, нажмите кнопку **«Menu»** на пульте ДУ. У Вас откроется меню телевизора, в котором нужно будет выбрать раздел **«Трансляция»** или **«Канал»**. Выберите пункт **«Автонастройка».**

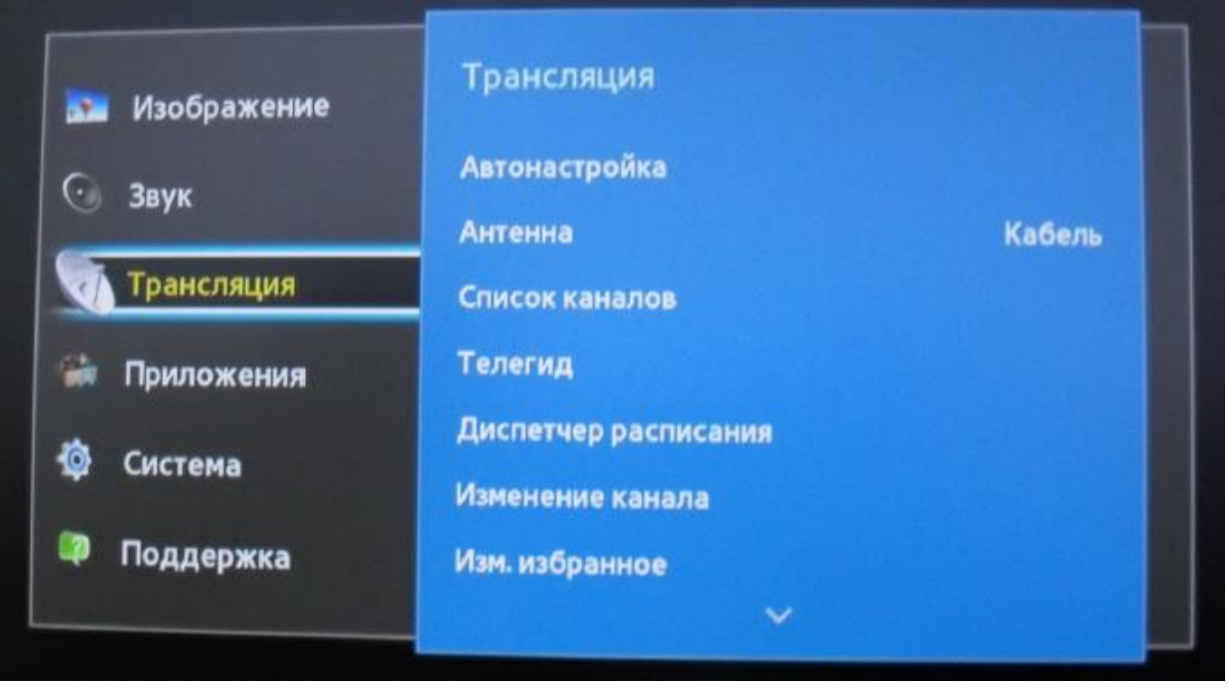

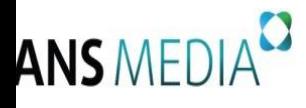

**Общество с ограниченной ответственностью «Транс Медиа» 443028, г. Самара, Московское (Пос. Мехзавод) ш. 20км,стр.75 офис 405 Телефон/факс 8 (846) 231-50-00 E-mail [hello@trans-media.pro](mailto:hello@trans-media.pro) ИНН/КПП 6313532131/631301001** 

2. В меню **«Автонастройка»** выберите пункт **«Кабельные параметры поиска».**

**\_\_\_\_\_\_\_\_\_\_\_\_\_\_\_\_\_\_\_\_\_\_\_\_\_\_\_\_\_\_\_\_\_\_\_\_\_\_\_\_\_\_\_\_\_\_\_\_\_\_\_\_\_\_\_\_\_\_\_\_\_\_\_\_\_\_\_\_\_\_\_\_\_\_\_\_\_\_\_\_\_\_\_\_\_\_\_\_\_\_\_\_\_\_\_\_**

Автонастройка Настройка параметров is. поиска, например частоты и скорости Автонастройка  $\odot$ передачи символов для кабельной сети. Кабельные параметры поиска Нач. частота Конечная частота. Скорость передачи Модуляция Ò D

- 3. Задайте следующие параметры:
- *Нач.частота: 410000 kHz*
- *Конечная частота: <оставьте пустым>*
- *Скорость передачи: 6900 Кb/s*
- *Модуляция: 256 QAM*
- *Режим поиска: СЕТЬ*

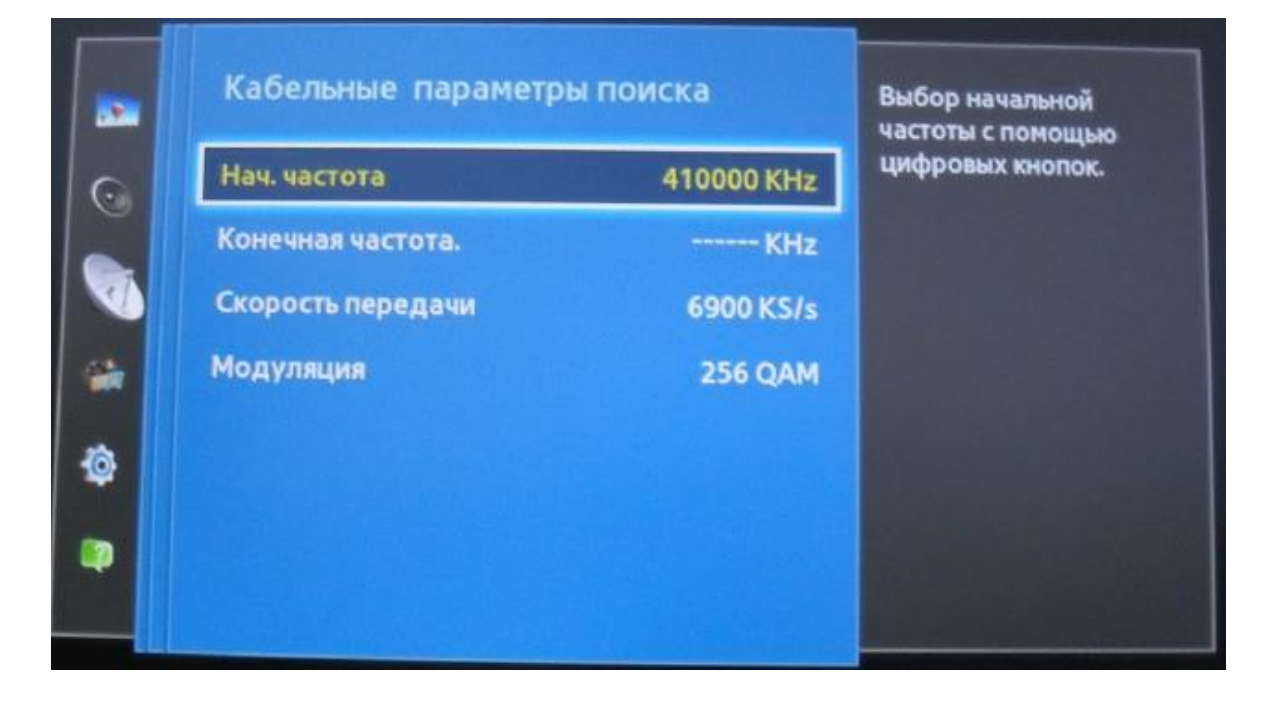

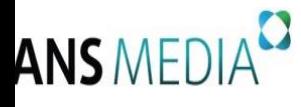

## Нажмите кнопку «**Возврат**»

4. Нажмите кнопку «**ПУСК**» в появившемся меню.

**\_\_\_\_\_\_\_\_\_\_\_\_\_\_\_\_\_\_\_\_\_\_\_\_\_\_\_\_\_\_\_\_\_\_\_\_\_\_\_\_\_\_\_\_\_\_\_\_\_\_\_\_\_\_\_\_\_\_\_\_\_\_\_\_\_\_\_\_\_\_\_\_\_\_\_\_\_\_\_\_\_\_\_\_\_\_\_\_\_\_\_\_\_\_\_\_**

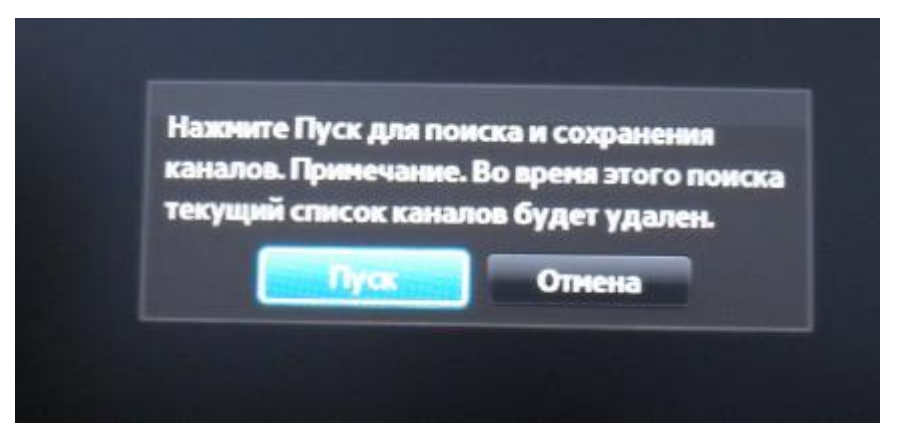

5. Перед запуском автонастройки выберите **«Тип канала**» - «*Цифровые*», затем нажмите **«Сканировать».**Дождитесь окончания процесса поиска.

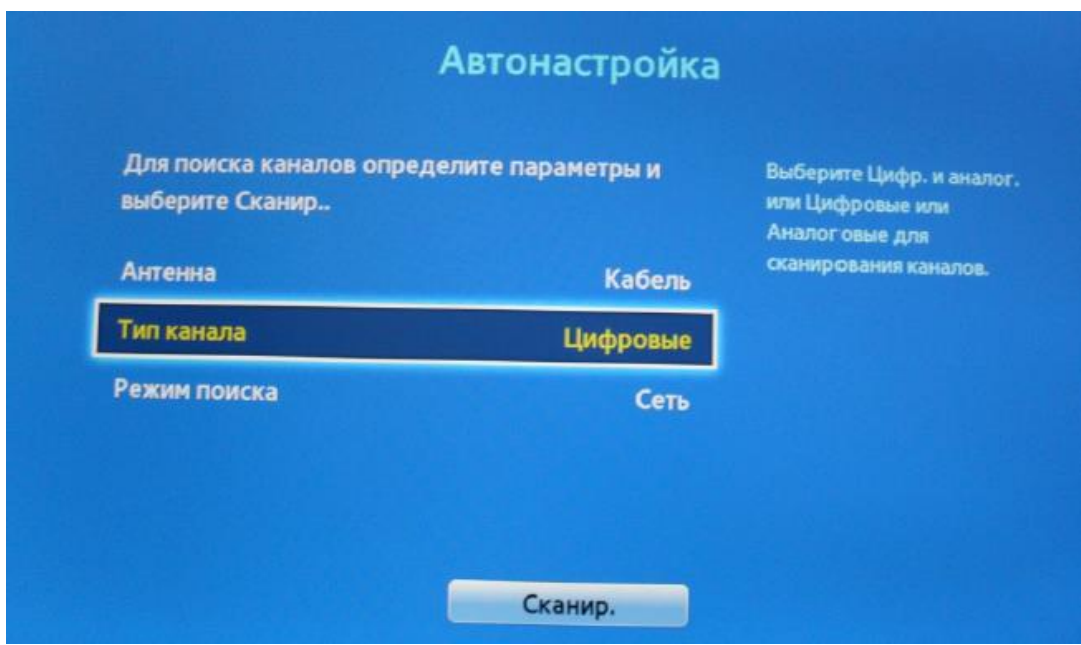

6. В результате должно быть найдено не менее 100 цифровых каналов и 25-HD каналов\*. Нажмите кнопку **«Закрыть».**

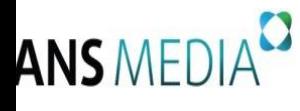

\* Перечень и количество цифровых каналов может быть изменено Оператором без предварительного уведомления Абонента.

**\_\_\_\_\_\_\_\_\_\_\_\_\_\_\_\_\_\_\_\_\_\_\_\_\_\_\_\_\_\_\_\_\_\_\_\_\_\_\_\_\_\_\_\_\_\_\_\_\_\_\_\_\_\_\_\_\_\_\_\_\_\_\_\_\_\_\_\_\_\_\_\_\_\_\_\_\_\_\_\_\_\_\_\_\_\_\_\_\_\_\_\_\_\_\_\_**

\*\* Перечень и количество принятых телеканалов может зависеть от модели телевизора и модификации цифрового приемника.

Если Вы не можете произвести настройку цифровых каналов самостоятельно, обратитесь в службу технической поддержки ООО «Транс Медиа» по тел.: 8(846) 231-50-00 или заполните заявку по форме на сайте: https://transmedia.pro/contacts.html.